## **Adição de Modelos de Blocos**

Adicionar dois modelos significa superpor um modelo a outro. Este procedimento é executado usando o processo ADDMOD que pode ser digitado na linha de comando ou através do menu **Models** conforme mostra a figura abaixo.

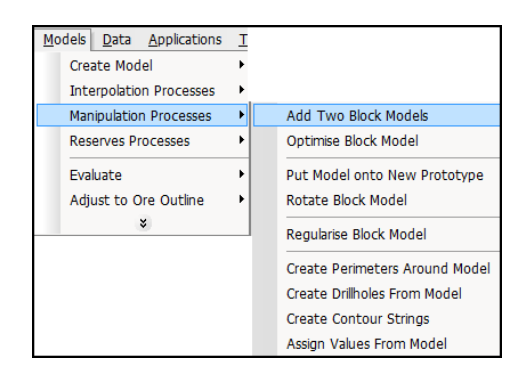

Acesso ao menu para manipulação de modelos.

A figura a seguir mostra a janela do processo ADDMOD. Está apresentada somente a guia FILES, porque é justamente somente ela que é importante nesse processo. São informados dois arquivos de entrada e um arquivo de saída que é o resultado da superposição dos dois arquivos de entrada. Quando falamos em superposição, o importante é saber que se os dois arquivos de entrada tiverem campos com o mesmo nome, SEMPRE o segundo arquivo (IN2) prevalece sobre o primeiro (IN1). Portanto devem-se adicionar os modelos na ordem correta para que eventualmente não seja perdida a informação constante nos blocos.

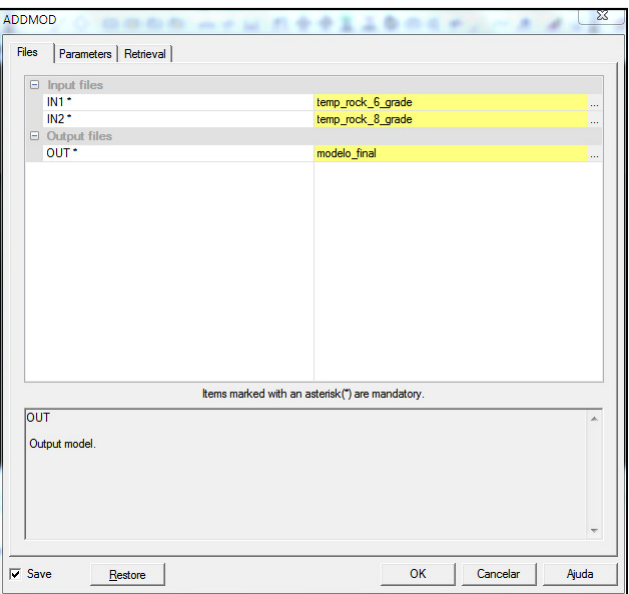

Janela do processo ADDMOD na guia FILES.